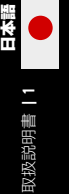

## 対象 本取扱説明書の対象者

本説明書は、ユニステラコミュニテ ィのすべてのメンバーとユーザーを 対象としており、初心者、経験豊富 な天文学愛好家、純粋に新しい発見 を求めている方など、それぞれの目 的や経験を問いません。本説明書 は、天体望遠鏡を正しく設置し、適 切な条件下で天体を観察できるよう にすることで天体望遠鏡を最大限に 活用し、美しい画像を取得するのに 役立ちます

## 方法 本書の構成について

本取扱説明書は、天体望遠鏡を最大 限に活用できるように、各機能と設 定について順を追って説明します。 各観察セッションで、可能な限り最 良の体験ができる方法を学びます。 また、ユニステラのミッションと、 あなたが貢献できる科学プロジェク トについても学ぶことができます。

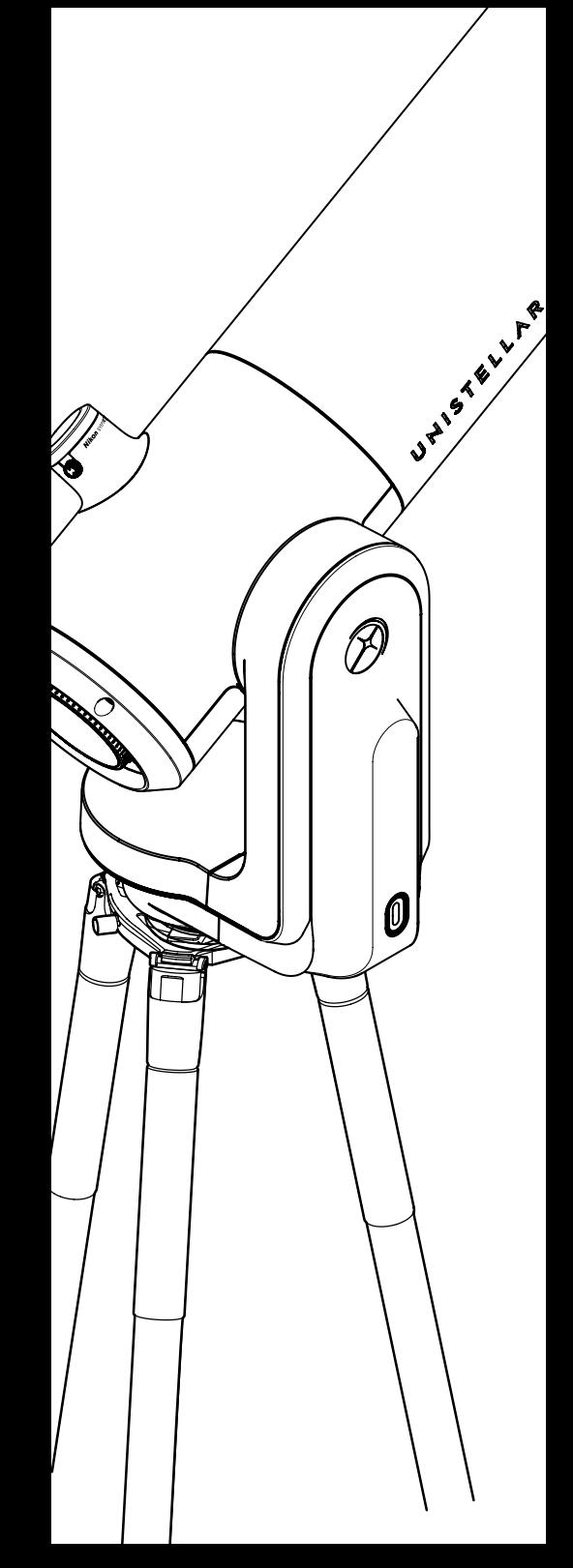

日次<br>取扱説明書

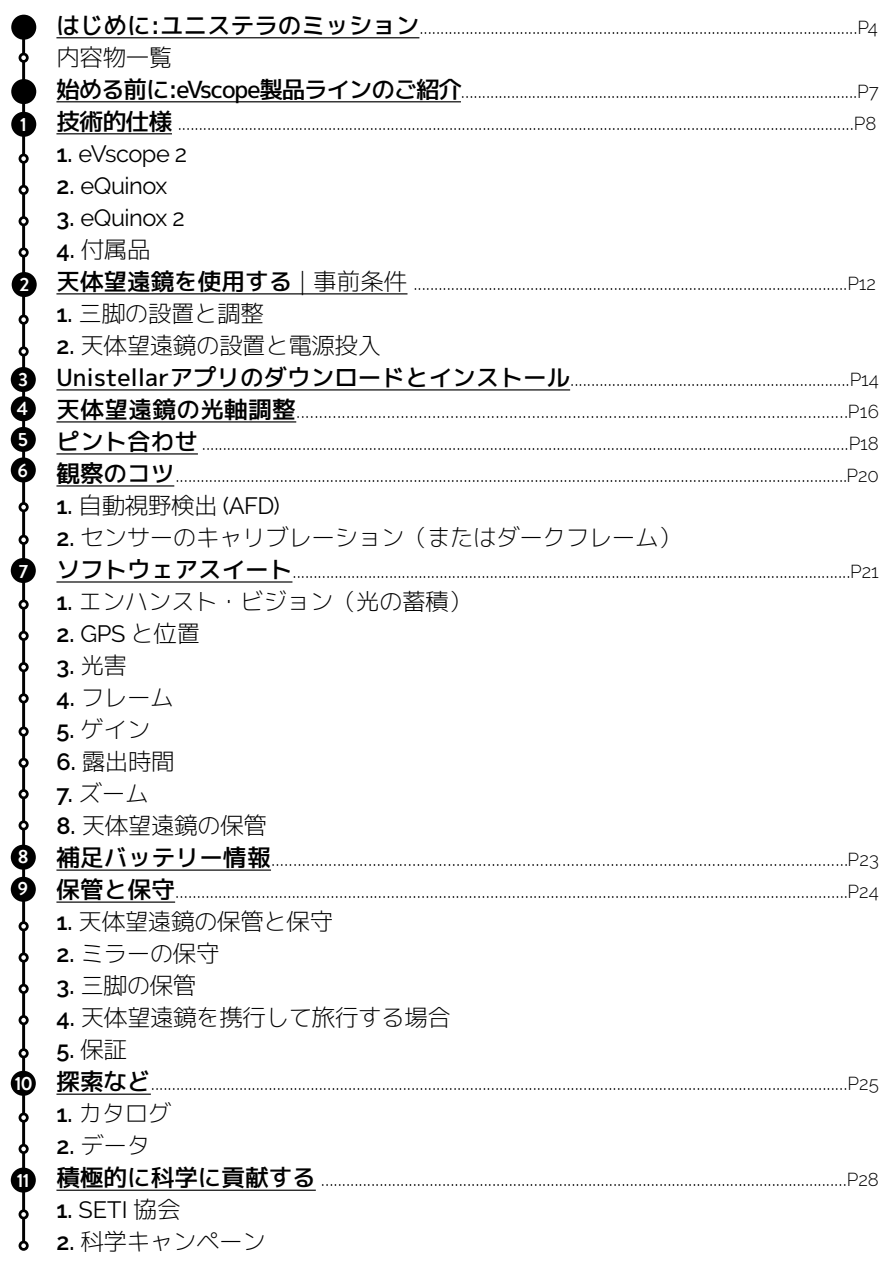

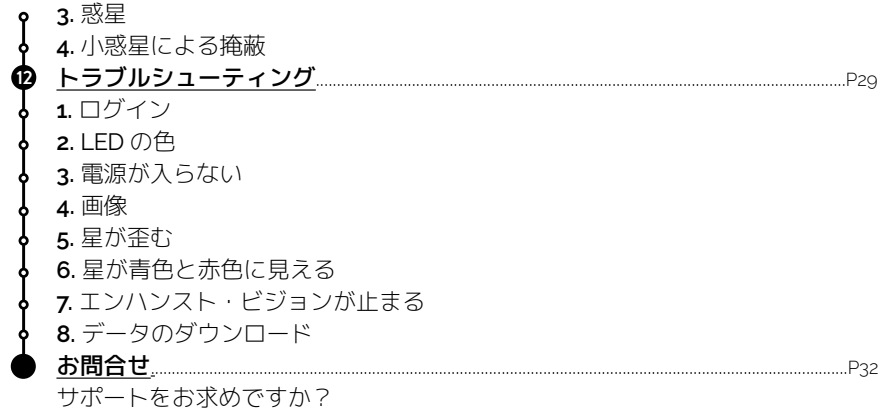

日本語

取扱説明書 | 3

<span id="page-3-0"></span>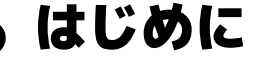

ユニステラのミッション

ユニステラ社は、2人の2018年ノーベル物理学賞受賞者、先見の明のあ る産業技術者、およびカリフォルニアの世界的に有名な天文学者によっ て2017年に設立されました。この4人は、天文学を誰にとっても身近で 刺激的なものにし、宇宙をより身近なものにするという共通の目標で結 ばれています。

ユニステラ社は、使いやすく、宇宙の不思議を明らかにし、新しい科学 的発見につながる十分な性能を市販レベルの天体望遠鏡に提供すること で、天文学業界に革命を起こしています。この楽しく教育的な機器は、 何千もの天体へとあなたを導きます。ユニステラ天体望遠鏡は、都会の バルコニーでも田舎でも夜空を見る場所を問わず、携帯性、スピード、 使いやすさにおいて最も優れた選択肢です。

当社の天体望遠鏡は、他にはないユーザー体験を提供します。使い方が 簡単なだけでなく、設置にかかる時間もわずか数分です。本体はスマー トフォンで制御できるため、カタログの中の何千もの天体を自動的に観 察できます。

当社のユーザーコミュニティでは、データを簡単にアップロードして共 有できます。これにより、貴重な科学データをプロの天文学者に送信し たり、大勢の人々と同時に天体の写真を撮影したりするなど、新しい体 験への道が開かれます。

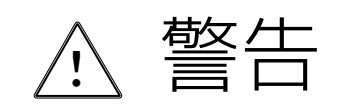

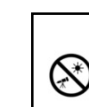

## **禁止事項 ! 適切なフィルターを付けずに天体望遠鏡を絶対に太陽に向けないでください。 !**

望遠鏡を太陽やその近くに向けると、取り返しのつかない損傷を製品に与える可能性があります。天体望遠鏡 主社競されば、ここにいけないでください。 お子様が天体を観察するときは、常に大人の監督が必要です。

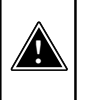

#### **警告! 気温が10°C未満の時には天体望遠鏡を充電しないでください。**

これにより、天体望遠鏡のバッテリーに取り返しのつかない損傷を与える可能性があります。必ず気温が10°C から40°Cの時に充電するようにしてください。

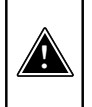

#### **警告! 天体望遠鏡のバッテリーを接続したまま、天体望遠鏡を使用せずに1か月以上放置しないでください。** これにより、バッテリーに取り返しのつかない損傷を与える可能性があります。

天体望遠鏡を長期間保管するときは、必ずバッテリーを取り外してください 。

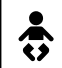

本望遠鏡とその付属品は玩具ではありません。小さなお子様に遊ばせると、ご自身や他の人にけがを負わせた り、機器を破損したりする恐れがあります。本機器は、すべての部品と付属品も含めて、小さなお子様の手の - 「高かないところに保管してください。

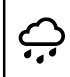

本天体望遠鏡は、湿気の多い環境での使用を想定して設計されていません。他の電子製品と同様(防水製品を 除く)、水やその他の液体が内部に入ると、天体望遠鏡に取り返しのつかない損傷を与える可能性がありま す。直ちに電源を切って乾かしてください。

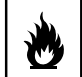

適切なフィルターを付けずに天体望遠鏡を太陽に向けないでください。短時間の露出でも、望遠鏡に取り返し<br>のつかない損傷を与える可能性があります。火災の危険性も多大にあります。また、天体望遠鏡を40°C以上ま たは10°C以下の気温にさらさないでください。極端な気温により、本器の性能を損なう可能性があります。

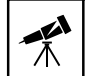

本天体望遠鏡は壊れやすいため、落下させないでください。落下させると、取り返しのつかない損傷を与える 可能性があります。

## 仕様

**モデル :** eVscope天体望遠鏡 ミラー仕様 : 口径 114 mm、焦点距離 450 mm、材質 BK7 バッテリー仕様 : Lithium-ion : (6 x 18650)、容量 15,000 mAh (55.5 Wh) 電源装置 (PSU) : 100-240V ~50/60 Hz 0.6A 最大; 出力:5.0 VDC、2.4 A Wi-Fi周波数と帯域幅 : 2.4 GHz、72.2Mbps Wi-Fi 範囲: 150ft (障害物がない場合) 入力/出力 : USB-C (PSU); USB-A (スマートフォン充電器) 三脚 : アルミニウム製、高さ調節可能。本天体望遠鏡専用の設計

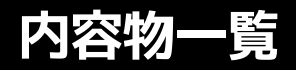

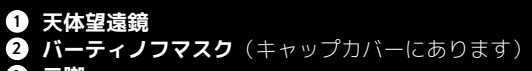

- **三脚**
- **アダプター付き充電器** (UE, USA, UK)
- **正式文書**

取扱説明書 **|** 6

取扱説明書 | 6

日本語

**付属品と工具の箱** 

(三脚工具 1 (8mmソケットレンチ) / 三脚工具 2 (M5.5六角レンチ) / 三脚工具 3 (M4六角レンチ) / 天体望遠鏡工具1(T20トルクスレンチ)/ 天体望遠鏡工具2(M3六角レンチ)

**接眼レンズカバー(eVscope 2のみ)**

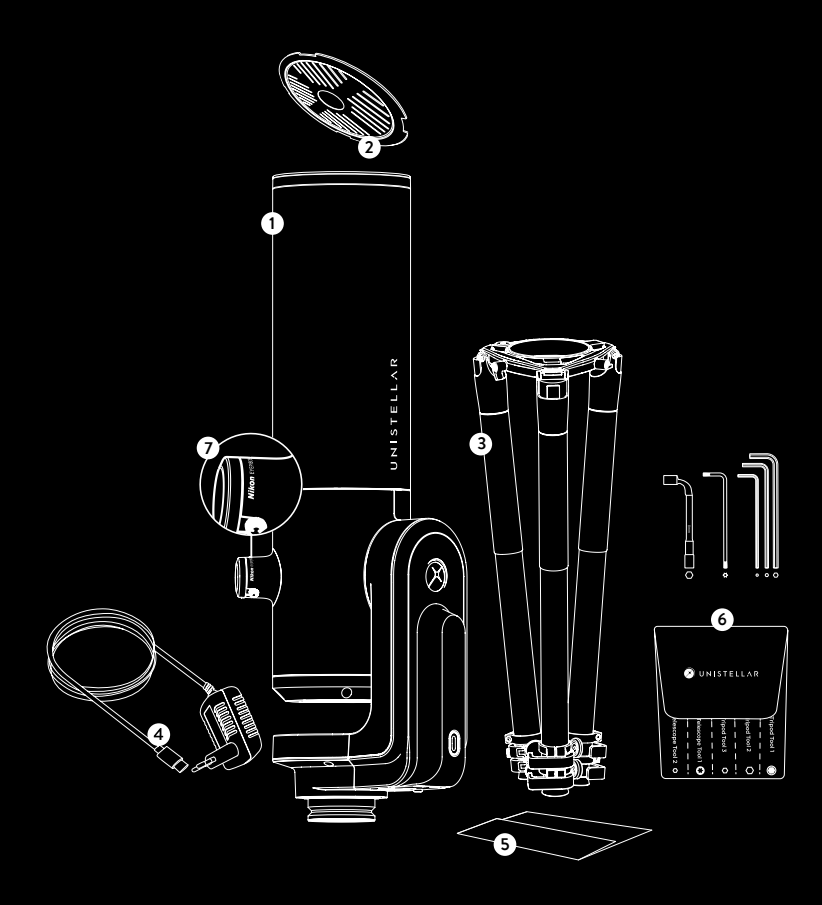

## <span id="page-6-0"></span>始める前に :

eVscope製品ラインの紹介

### **eVscope 2とは?**

#### **エンハンスト・ビジョン(光の蓄積**

エンハンスト・ビジョン(光の蓄積)は、暗い天体から受け取った光を蓄積すること により、暗い天体をリアルタイムで観察できるようにする特許で保護された当社独自 の技術です。この技術により銀河、星雲、彗星が可視化され、豊かな色とディテール を観察できるようになります。観察条件(光害、月齢、気象条件など)や見ている天 体にもよりますが、従来の大型望遠鏡の接眼レンズでも通常は見えない銀河、星雲の 美しい色や形状がわずか数秒で見え始めます。

#### **スマート光害低減**

光害は過剰で不要な人工照明の存在によるもので、天体を人間の目に見えなくしま す。また天体の見え方をぼかしたり、形状を歪めたり、画像に「ノイズ」を加えたり するため、カメラやコンピューターに対しても課題となっています。ユニステラ社が 独自に開発したソフトウェアは、光害の影響を迅速に低減し、都会の明るい環境から でも遠くの天体をディテールまで鮮明に観察できるようにし、可能な限り最高の画像 設定と結果を提供します。空がどんなに明るくても、コントラストと色が強調された 現実に近い画像を楽しむことができます。

#### **グローバルなコミュニティを有する強力な科学装置**

ユニステラの探索コミュニティに加わると、SETI協会や他の機関の天文学者と協力し て、地球の保護、危険な小惑星の検出、遠く離れた星の周りにある天体の存在の発見 と確認、さらには彗星や超新星の謎の解明など、価値ある宇宙科学研究を行うことが できます。

## **eVscopeが非常に使いやすい理由とは?**

#### **視野認識**

この天体望遠鏡では、望遠鏡の設置とキャリブレーションに費やす時間が短く、より 多くの時間を宇宙の観察に費やすことができます。当社のシステムは、見ている視野 を何千万もの星の情報があるデータベースと比較することにより、視野内の天体を即 座に識別できます。これにより、天体望遠鏡の自動導入と自動追尾システムが非常に 正確で使いやすくなり、市場で最もユーザーが親しみやすい天体望遠鏡が実現しまし た。

#### **専用アプリ**

アプリのボタンを押すだけで、ユニステラ天体望遠鏡は深宇宙の観察に最も適した壮 観な天体を数分で推奨できます。このアプリを使用すると、あなたの場所から観察す るのに最適な天体などを5,000以上の天体カタログから選択し、宇宙天体を学ぶことが できます。当社のスマート天体望遠鏡では、あなたの体験を保存し、直接または遠隔 的に他のユーザーと共有することができます。

Unistellarアプリは興味深い教育コンテンツを提供し、あなたの観測体験を自動化するこ とで、初心者でもすぐに天体望遠鏡を楽しむことができます。このアプリは、上級ユー ザー向けに手動コマンドも提供しています。

<span id="page-7-0"></span>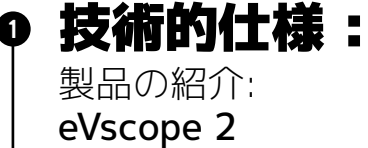

#### **接眼レンズ**

OLEDスクリーンは、非常に高いコントラストと深い 黒、およびセンサービューを拡散するように設計された 光学構成を特長としています。その成果として、夜空の 観察で驚くべき視覚的品質が得られます。サイドダイヤ ルを回すと視度を調節でき、視力に合わせて画像をシャ ープにすることができます。これは、眼鏡やコンタクト レンズを着用している場合に特に便利です。

uik

#### **天体望遠鏡の仕様 :**

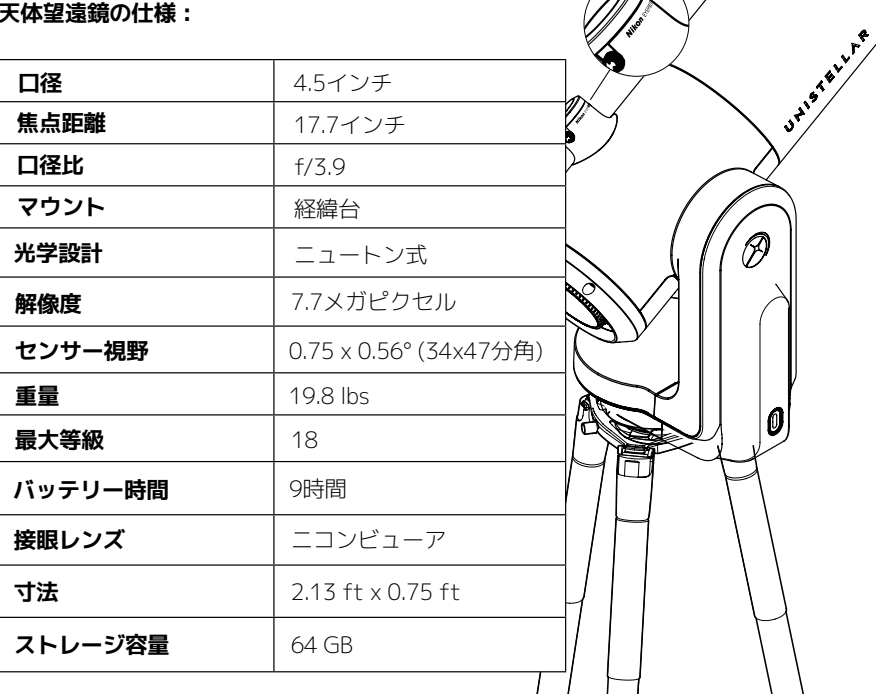

! **警告:** 天体望遠鏡を専用三脚以外には載せないでください。

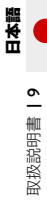

1 技術的仕様 : 製品の紹介: eQuinox

## **eQuinox**

eVscopeは、深宇宙の美しさを楽しみ、地球近傍小惑星 から地球を保護し、実践的な科学的研究に取り組むな ど、さまざまなことを可能にします。

## **eQuinoxの仕様 :**

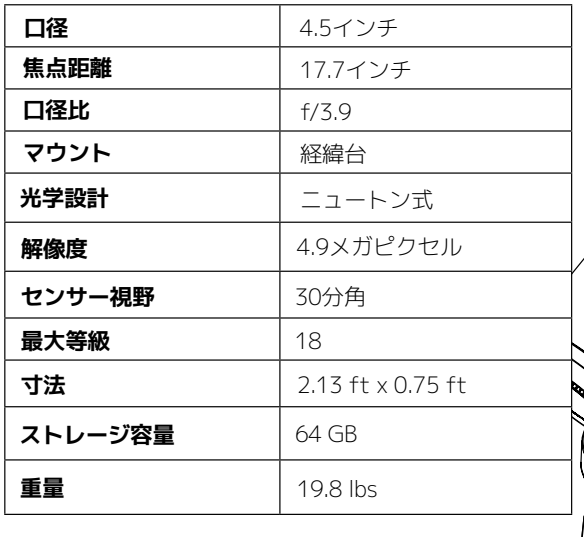

 $\overline{\mathscr{D}}$ 

 $|0 \>$ 

0 技術的仕様: 製品の紹介: eQuinox 2

> 改善されたeQuinox 2センサーはより詳細な観察を可能にしているため、木星の大赤 斑や私たちに最も近い星成形雲であるオリオン大星雲中心部のディテールなど、あら ゆるものを観察できます。eQuinox 2センサーは、eQuinoxよりも高い解像度を備え ています。これにより、画像のディテールが27%向上しました。

> この新しいセンサーとその広い視野の恩恵を受け、接眼レンズで直接満月を観察した り、しし座の三つ子銀河を観察したりすることが可能です。

#### **eQuinox 2の仕様 :**

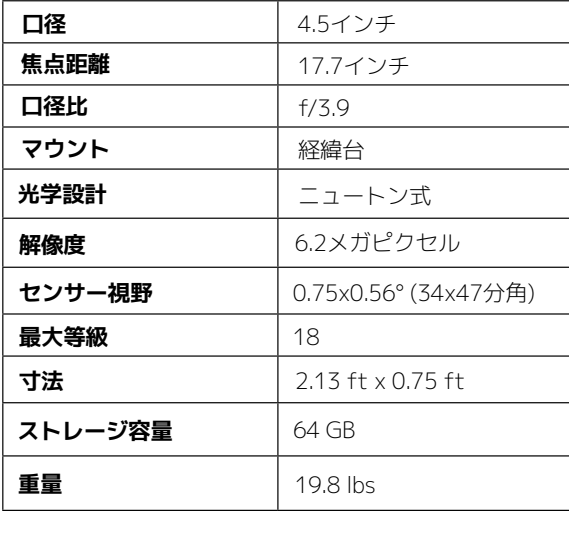

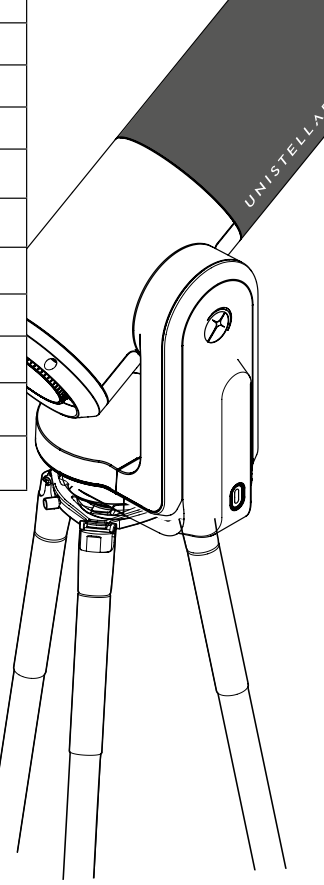

0 技術的仕様:

付属品

**三脚** :

この三脚は、遠く離れた天体の観察用に設計されており、天体望遠鏡を取り付ける部分 の横にある3箇所の脚固定部の上部に水準器を備えているため、この固定部を調節して さまざまな角度に合わせることがきます。三脚が完全に水平でない場合、観察位置がわ ずかにずれる可能性があります。

重要:三脚のネジは、締めすぎに注意してください。ネジを損傷し、三脚が不安定にな る可能性があります。また、天体望遠鏡を三脚に載せる前に、脚が正しくロックされて いることを確認してください。

**警告** : 三脚は、本天体望遠鏡を固定する以外の目的で使用しないでください。 !

#### **三脚の仕様 :**

寸法 :1.93 ft x 0.42 ft - 4.1 ft (最大高さ) および3.2 ft (最大開脚) 重量 :4.41 lbs

## **専用外出用リュックサック**

バックパックは別売であり、本天体望遠鏡には含まれていません。

#### **天体望遠鏡の専用外出用リュックサックの製法**

この天体望遠鏡専用外出用リュックサックは、天体望遠鏡を保護する高密度緩衝材で補 強とパッドを施し、丈夫な生地を使用して作られています。

▲ 警告 : 本専用外出用リュックサックは防水性ではありません

#### **専用外出用リュックサックの仕様 :**

• 天体望遠鏡の形状にフィットする一体型緩衝材パッド。

• 運搬中に機器を固定するための内側ストラップ。

• 専用外出用リュックサックのポケットにある脱着可能なレインカバー(雨や湿気から の保護用)。

• 調節可能なパッド入りショルダーストラップとベルトが荷重を分散します。

• 5個の小さな内側ポケット:2つはファスナー付きで、2つは天体望遠鏡用キャップと接 眼レンズカバーを収納できます。

• ベント付きのバックパネル。

•2つのファスナー付き大型外部ポケットと、1つのファスナー付きベルトレベルポケット

**寸法 :** 2.36 ft x 0.73 ft x 0.95 ft (H x L x P) **重量 :** 4.41 lbs

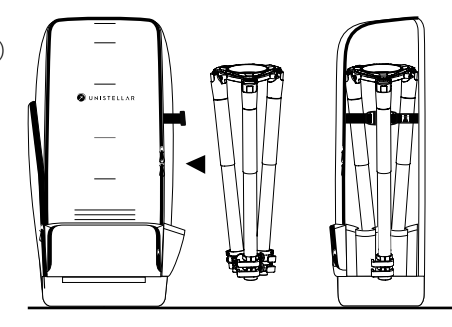

**区极説明書 | 11** 取扱説明書 **|** 11

## <span id="page-11-0"></span>天体望遠鏡を使用する 2

事前条件

 **警告** : 三脚の脚部のネジは、輸送中や使用中に緩むことがあります。すべてのネジ ! が所定の位置にあることを確認してください。所定に位置にない場合は、付属品キッ トにある工具で締めてください。

## **三脚の設置と調整**

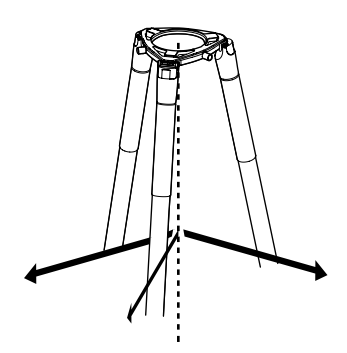

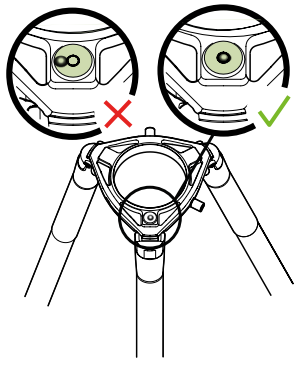

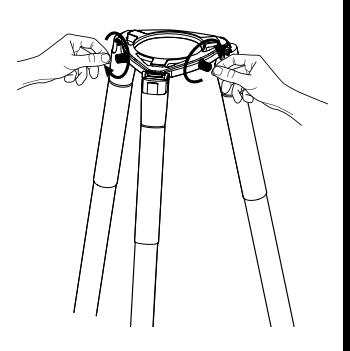

三脚の脚部を開いて高さを 調節します。三脚は常に固 い地面の上で使用してくだ さい。

角度調節可能な3箇所の三脚 固定部(上部)の1つには、 その上部に水準器があるこ とを確認してください。脚 部を調節して水準器を黒い 円の中に合わせます。

三脚の脚頭にある2つ のネジを緩めます。

三脚の脚部を開いて高さを 調節します。

#### **重要:観察の精度と正確性を確保するため、天体望遠鏡を移動したときは必ず毎回水 準器を中心に合わせてください。**

三脚のネジは時間の経過とともに緩むことがありますので、天体望遠鏡の落下を防ぐ ため、付属の工具で三脚のネジを締めてください。

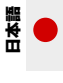

## **天体望遠鏡の設置と電源投入**

**A** - 天体望遠鏡を三脚の上に垂直に取り 付けます。望遠鏡の下部が正しく挿入さ れ、三脚の脚頭にしっかりはまっている ことを確認してください。**安定して、緩 みやぐらつきがないことを確認します**

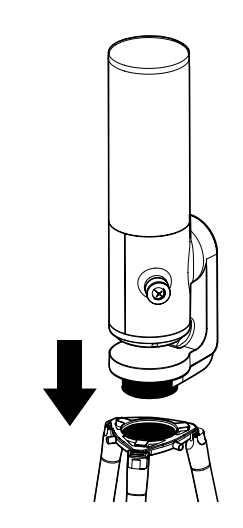

**B** - 三脚の脚頭のネジを締めて天体望 遠鏡を固定します。ネジを締めすぎる と、ネジ山を破損する可能性があるの で注意してください。

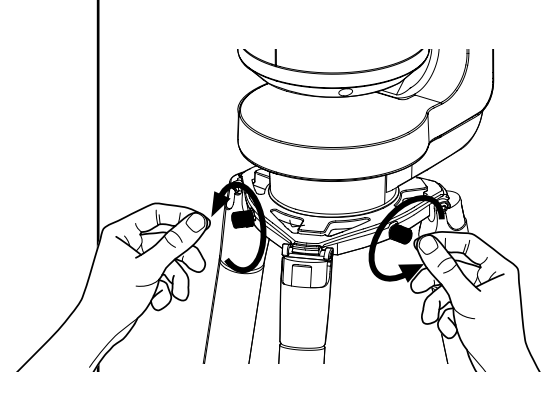

**C** - ONボタンを2秒間押して、天体望 遠鏡の電源を入れます。LEDが紫色に 変わり、次に赤色に変わります。

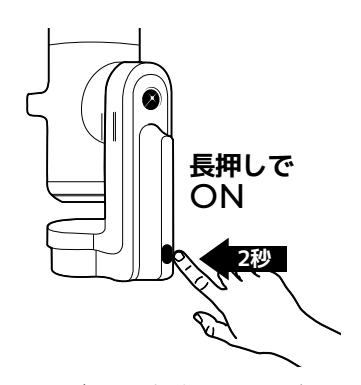

(ボタンの点灯はあまり明るくない ため、天体望遠鏡を昼間に使用する と、点灯を確認できない場合があり ます。)

#### **D  -  天体望遠鏡の鏡筒と接眼レンズか らキャップを取り外します。**

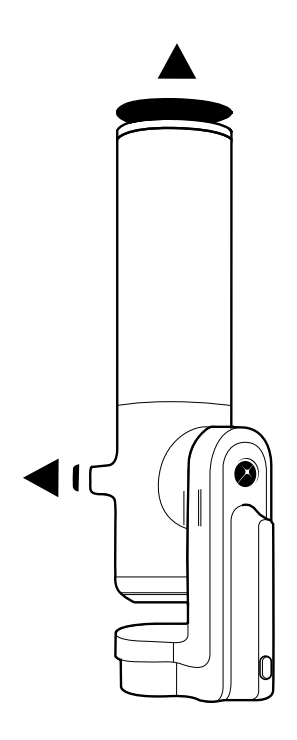

## <span id="page-13-0"></span>**温度順応**

#### 温度順応とは?

温度順応は、天体望遠鏡の部品とその周囲の環境の温度のバランスをとるプロセスで す。

#### 天体望遠鏡を温度順応させる必要があるのはなぜですか?

天体望遠鏡のミラーが熱平衡に達すると、最良の性能を発揮します。このステップ は、使用中にミラーと鏡筒が歪まないようにし、ピント合わせや画質が変化する可能 性を防ぐために重要です。

#### eVscopeを温度順応する方法は?

屋外と天体望遠鏡が保管されている屋内との間に温度差がある場合は、その温度差に 応じて、観察の15~30分前に天体望遠鏡の電源を入れて天体望遠鏡を屋外になじませ てください。

### **気候と温度**

空が曇っているときは、天体望遠鏡で観察することができません。この天体望遠鏡は 風に対して非常に敏感です。これは、風が原因で生じた振動がエンハンスト・ビジョ ンを妨げる可能性があるためです。

また、下記の温度範囲内で天体望遠鏡を使用することが推奨されます。

- オフ時:10°C~40°C
- 使用中と充電中:10°C~40°C
- 使用中:0°C~40°C

# <sup>3</sup> Unistellarアプリのダウ ンロードとインストール

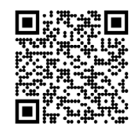

Unistellarアプリは、ユニステラのエクスペリエンスとユーザーコミュニティへのポー タルです。このアプリは次の目的に使用できます。

-  天体望遠鏡を制御するため。

取扱説明書 **|** 15

双极説明書 | 15

日本語

-  天体望遠鏡を使用して推奨天体を発見するため。

-  自分の観察結果をコミュニティの他のメンバーと共有し、また他のメンバーの観察を 見るため。

-  宇宙に関連する最新のニュースや科学的な発見に追いつくため。

-  観測ミッションに参加して、科学的な発見に貢献するため。

## **アプリをダウンロードする前にGPSを有効にしてく ださい。**

### **Unistellarアプリはどこにありますか?**

Google® Play ストアおよびApple® App Store(スマートフォ ンまたはタブレット)で、Unistellar を検索してください。こ のアプリを使用すると、Wi-Fiでワイヤレス天体望遠鏡を制御 できます。

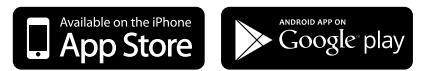

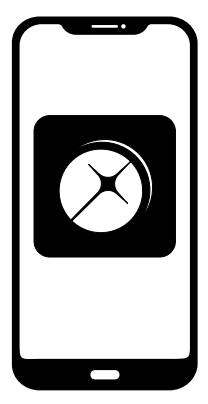

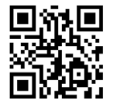

QRコードをスキャンして 解説動画をご覧ください

## **アプリのダウンロードに必要な最低限の設定:**

- Android 6またはiOS 12オペレーティングシステム
- タッチスクリーン
- Wi-Fi
- 140 MBの空き容量

FireOSデバイスはこのアプリに対応していません。スマートフォンにアプリをダウ ンロードできない場合は、デバイスのオペレーティングシステムを確認してくださ い。Apple® App Store (iPhone/iPad) またはGoogle® Play ストア (Android) で新し いバージョンが利用可能になった際には、必ずアプリを更新してください。

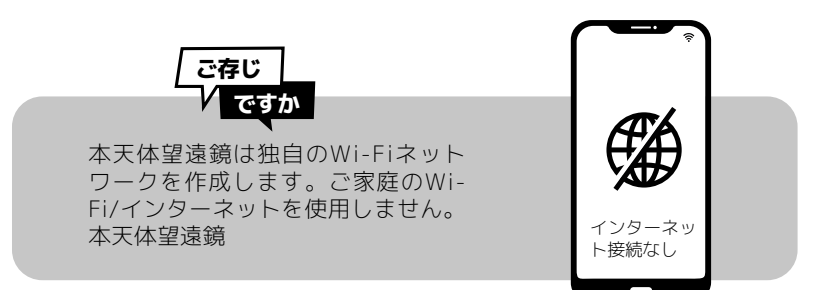

## <span id="page-15-0"></span>天体望遠鏡の光軸調整 4

#### **光軸調整とは?**

光軸調整とは、センサーとミラーの光軸を合わせるプロセスを指します。車の荷台など に載せて頻繁に天体望遠鏡を輸送するような使い方をしない場合は、天体望遠鏡を使用 するたびに光軸調整を行う必要はありません。この操作を一度実行した場合は、ずれが ないか定期的に確認することをお勧めします。

前のセクションで説明した方法によるピント合わせが難しい場合、またはバーティノフ マスクによる高精度のピント合わせが難しい場合は、天体望遠鏡の光軸調整が必要にな っている可能性があります。

#### **天体望遠鏡を光軸調整が必要になる頻度は?**

光軸調整が必要になるのは希なことです。これは主に、車の荷台に載せて旅行した場合 など、多くの移動を伴う方法で天体望遠鏡を運搬した場合に、その必要が生じるもので す。

## ┑ **本天体望遠鏡を受け取った直後に、初回の光軸調整を確認してください。** ┚

望遠鏡を明るい星に向けてください**(カタログ で推奨されている最初の星を選択)。**

アプリのジョイスティックを使用して中央に配置し ます。

ホイールを反時計回りに止まるまで回します。

#### **天体望遠鏡の光軸調整方法は?**

鏡筒の底にある2つのネジを使用して、天体望遠鏡 の光軸調整を行います。これらのネジを回すとミラ ーの位置を調整できます。上のネジは星を垂直方向 に動かし、左のネジは水平方向に動かします。

この手順には、次のものが必要です。

1- 工具箱に付属するT20トルクスレンチ(天体望遠 鏡工具1)

2- 星が明るく、完全に見える澄んだ空。

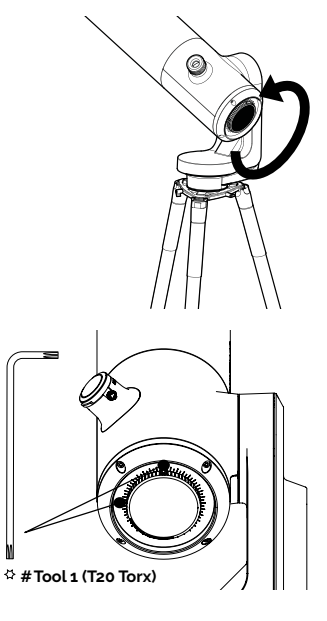

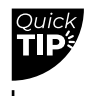

**この手順では、接眼レンズを直接見てください。**

┑

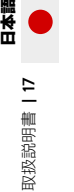

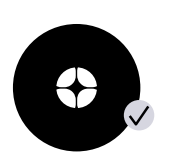

このように黒い十 字が見える場合、 ミラーは正しく配 置されています。

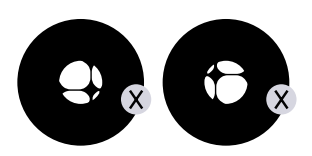

このように黒い十字が見 える場合、ミラーの光軸 調整が必要です。

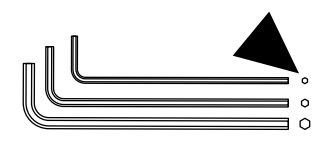

T20トルクスレンチ を使用します (工具 箱の天体望遠鏡工具 1)。

ジョイスティックの矢印を使用して天体望遠鏡を動かし、星が画 面の端にくるようにします。どの端かは十字に依存します。十字 が中央より右にある場合は、ジョイスティックを使用して星を画 面の右端に配置します。十字が中央より左にある場合は、左端に 配置します。

星を正しい側に移動したら、T20トルクスレンチ(望遠鏡工具1 )で垂直または水平ミラーマウントネジを回してミラーを調整 し、星を画面と接眼レンズの中央に再配置します。

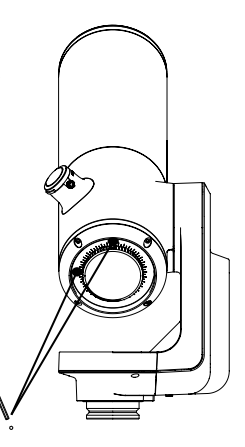

┙

#### **十字が中央に来るまで手順を繰り返します。 この手順は数回必要になる場合があります。**

フォーカスホイールを回して、ビジュアルマークを合わせます。天体望遠鏡を目標天 体に向けて、観察をお楽みください。

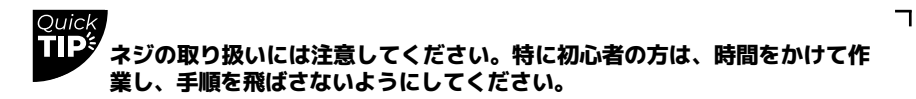

L

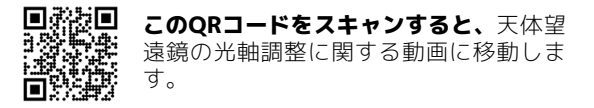

# <span id="page-17-0"></span>φ ピント合わせ

#### **ピントとは?**

ピントとはミラーとセンサーの間の距離であり、物体からの光線が正しく収束できる ようにします。光線がセンサーの前や後ろで収束すると、画像がぼやけます。

#### **ピント合わせが必要になる頻度は?**

天体望遠鏡を屋外に放置して温度順応させた後など、観察の前にピントを合わせてく ださい。長時間の観察では、気温が大きく下がった場合や、他の観察パラメータが変 化した場合などで、ピントを合わせ直す必要がある場合があります。

#### **高精度のピント合わせを行うバーティノフ マスクの使い方は?**

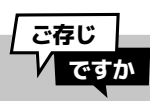

バーティノフマスクには、3つの 角度を持つ3つの縦格子がありま す。このマスクは正確なピント 合わせを可能にする回折点を作 ります

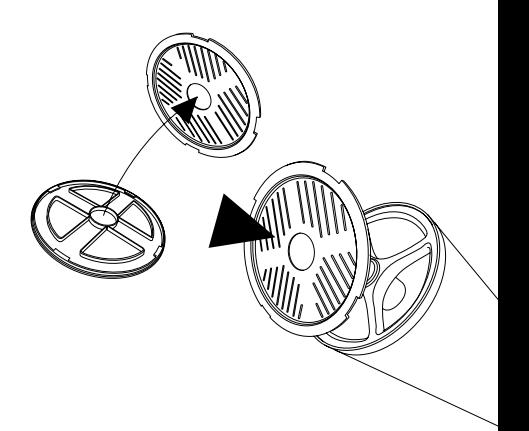

**カタログで推奨されている最初の星**に移動してください。この星は観察できる中でも最 も明るい星になります。

カバーからバーティノフマスクを外します。天体望遠鏡の鏡筒に置き、鏡筒に 取り付ける必要がある場合は、ゆっくり回します。

これにより、接眼レンズと画面上にX字型の模様が現れます。デバイスでピンチとズー ムを使用すると、Xがはっきりと見えます。

表示されるパターンが下の画像のようになっている場合は、ピント合わせが完了して います。線がX像の中央に来るまで、ホイールをゆっくりと回します。

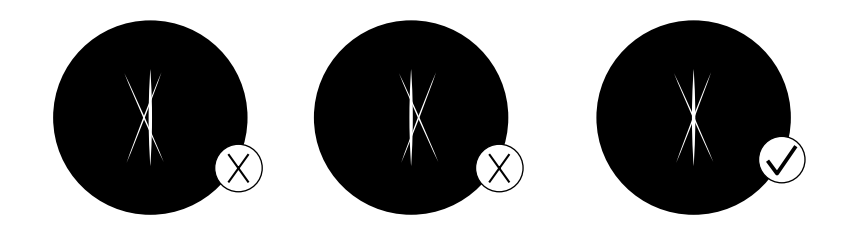

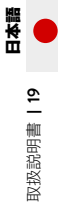

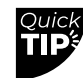

**初期設定の「自動」は通常、明るすぎます。 「自動」モードを解除して、手動で設定を調節してください。**

L

**ピント合わせをしている間は、エンハンスト・ビジョン(光の蓄積)モードを有効にしないで ください。**

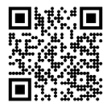

**このQRコードをスキャンすると、**バーティノフ マスクでのピント合わせに関する動画に移動しま す。

**ASSUREZ-VOUS D'AVOIR ENLEVÉ LE MASQUE BAHTINOV UNE FOIS LA MISE AU POINT RÉALISÉE.**

 $\Box$ 

## 観察のコツ

## **オリエンテーションまたは自動視野検出(AFD)**

#### AFDとは?

自動視野検出(AFD)は、数千万の星の座標を含む内部星図を使用して、天体望遠鏡の 視野内の天体を正確に識別するアルゴリズムです。

#### AFDの仕組みは?

AFDは夜空の天体を自動的に導入し、目標天体を見つけやすくします。また、地球から の距離、大きさ、年齢など、観察しているものに関する情報も提供します。

## **センサーのキャリブレーション (またはダークフレーム)**

#### ダークフレームの目的は?

ダークフレーム撮影とは、デジタル写 真で信号やノイズのない画像を記録す ることを意味します。このプロセスに より、観察成果と画像の品質が向上し ます。ダークフレームは、天体望遠鏡 に搭載されているコンピューターがセ ンサー固有の電子ノイズを分析・修正 できるようにします。

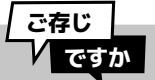

ノイズは、長時間露出中や温度変 化が激しい場合に発生することが あります。その影響は、画像にホ ットピクセル(赤、青、緑の斑 点)が現れて明らかになることが あります。

#### どのくらいの頻度でダークフレームを撮影する必要がありますか?

ダークフレームはお好きな頻度で撮影できます。気温や高度の変化により画像の完全 性が低下する可能性があるため、少なくとも冬と夏に1回ずつ撮影することが推奨さ れます。また、各科学的観測の前には、ダークフレームを撮影するべきです。

#### ダークフレームの撮影方法は?

ダークフレームを撮影するには、暗い場所で天体望遠鏡のキャップを付けたままにし ます。天体望遠鏡に直接光を当てないようにします。

ユーザータブに進む:My eVscope

エラーメッセージが表示された場合は、後で(理想的にはもっと暗い環境で)やり直 してください。画像に検出された光が多すぎる可能性があります。

<span id="page-19-0"></span>日本語

ß

# <span id="page-20-0"></span>p ソフトウェアスイート

天体望遠鏡のソフトウェアは、搭載されているコンピューターを使用し、画像を積み重 ねて処理します。これにより強化された画像を生成し、地球の動き/回転に合わせて調 整するアルゴリズムを使用して、リアルタイムで投射します。これにより、観察天体の 長時間露出が可能になります。

## **エンハンスト・ビジョン(光の蓄積)**

#### エンハンスト・ビジョンとは?

エンハンスト・ビジョンは、低照度センサーを使用して、短時間露出の画像を積み重 ねることで連続的に光を蓄積するシステムです。エンハンスト・ビジョン(光の蓄積) は、時間の経過とともに観察天体の明るさとディテールを向上させます。

観察条件(光害、月齢、気象条件など)や観察している天体により、エンハンスト・ビ ジョン(光の蓄積)を使用して天体の色や形を確認するのに数秒から数分かかる場合が あります

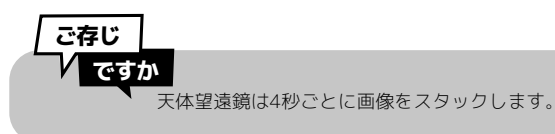

## **可視空域**

この天体望遠鏡は、都市部でも郊外でも、バルコニーや庭で使用できます。少なくと も45度の開けた空がある場所が推奨されます。

場所によっては、夜空の質、ボートル スケールの階級、光害、大気干渉、高度、赤 道に対する相対位置など、さまざまな要因が観察の質に影響を与える可能性がありま す。

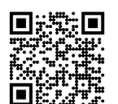

このQRコードをスキャンする と、天体カタログに含まれて いないものを観察する動画に 移動します。

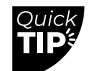

あなたの場所から見える天体 のみがカタログに表示される ように、開けた空がある部分 をアプリで設定します。

 $\mathbf{\mathsf{I}}$ 

 $\overline{\phantom{a}}$ 

```
光害
```
光害の多い地域でも、天体望遠鏡を使った観察の質と夜空に見えるものに驚かれるこ とでしょう。

光害の影響を軽減するため、街灯(建物や木の後ろに設置する)、建物照明や防犯 灯、その他の直射光源を避けてください。これにより、亜鈴状星雲、リング星雲、子 持ち銀河などの天体を鑑賞できます。

## **フレーム**

アプリの設定で好みを選択することにより、フレームのあ り・なしで画像を保存できます。フレームには、天体の名 前、座標、日付、時刻が表示されます。

## **ゲイン**

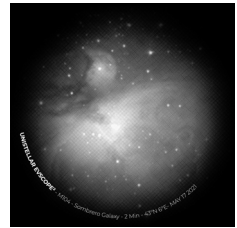

ゲインは、「ライブビュー」 モードで信号を電子的に増加させます。ゲインが低いほど画 質が良くなり、ゲインが高いほど 画像が明るくなります。ゲインを上げると、ノイズも増加します。言い換えると、見て いる天体の明るさが暗くなると歪みが大きくなります。

## **露出時間**

露出時間は、センサーが光にさらされる時間の長さです(エンハンスト・ビジョン(光 の蓄積)モードでは1回の露出が1ミリ秒から4秒の範囲)。

## **ズーム**

ズームは50倍に設定されていますが、その8倍まで拡大できます。したがって、最大 400倍までズームできます。

画面をダブルタップすると、150倍にズームインします。これは画面を2本の指でスワ イプすると調整できます。ズーム中に「ライブビュー」または「エンハンスト・ビジ ョン」モードで画像を保存すると、ズームされた画像ではなく、元の画像が保存されま す。

## **天体望遠鏡の保管**

各観察の後は、「ユーザー」メニューにある天体望遠鏡の「保管」機能を使用してくだ さい。これにより、自動的に天頂位置(すなわち、天球の最も高い位置)に移動してオ フになります。

## **保管時に天体望遠鏡が完全に垂直にならないのは正常です。**

天体望遠鏡を専用外出用リュックサックに収納する前に、天体望遠鏡カバーと接眼レン ズカバーを元の位置に戻します。

この手順で問題が発生した場合は、トラブルシューティングのセクションを参照する か、次のウェブサイトをご覧ください。 **[https://help.unistellar.com/hc/en-us.](https://help.unistellar.com/hc/en-us)** 

## <span id="page-22-0"></span><sup>8</sup> 補足バッテリー情報

## **バッテリーの充電**

バッテリーを充電するには、付属のUSB-Cケーブルとアダプターを使用して天体望遠鏡 をコンセントに接続します。パワーバンクを使用して天体望遠鏡を充電することもでき ます。(USB 5Vのパワーバンクを推奨します。)

最適なバッテリー充電のために天体望遠鏡で使用される最大電流は2.4 Aです。急速充 電器の使用は避けてください。充電器が検出されず、バッテリーの充電に失敗する可能 性があります。

バッテリーの寿命は、充電の頻度にもよりますが、2~10年と推定されています。フル サイクルは、90%から100%の充電の10回分に相当します。

## **バッテリーの寿命を延ばす**

バッテリーを電池切れ(<20%)させることは推奨されません。

バッテリー寿命を最大限に延ばすためには、天体望遠鏡を40%~60%の充電状態で保管 することが不可欠です。バッテリーが完全に電池切れするのを避けるため、少なくとも 3か月ごとにバッテリーを充電することをお勧めします。天体望遠鏡を光や湿気から遠 ざけてください。

バッテリーの寿命を延ばすため、天体望遠鏡を低温(<0°C)または40°C以上の高温の 気温の時に使用しないようにしてください。破損の原因になる可能性があります。非常 に寒冷な環境では、バッテリーの消費が増える場合があります。

## **バッテリーの仕様**

- –   リチウムイオン (6x1850)
- 容量:15,000 Ah (55.5W.h)
- 通常の使用: \*@~20°C : ~50% (5.5時間)
- 充電時間:6.5時間

ユーザーは、ユニステラ社による事前の検査なしにバッテリーを取り外さないでくださ い。

## **リチウムの飛行機への持ち込み**

容量が100 Wh未満のリチウムイオン電池は、携帯用電子機器と同じように受託手荷物 に入れることができます。

## 保管と保守

### **天体望遠鏡の保守と保管**

天体望遠鏡は元箱または専用外出用リュックサックに入れて保管してください。埃が装 置に入らないようにするため、接眼レンズカバーとキャップを付けて天体望遠鏡を保管 してください。

バッテリーの充電が空の状態で天体望遠鏡を保管しないでください。天体望遠鏡を湿 気の多い場所に保管しないでください。望遠鏡を

10°C以下または40°C以上の温度で保管しないで ください。 日光の当たる場所に保管しないでください。

## **ミラーの保守**

ミラーは、M3六角レンチ(天体望遠鏡工具2)を 使用して調整機構の背面にある4箇所のネジを外 すと、取り外すことができます。 ミラーを取り扱うときは手袋を使用することが重 要です。 システムを取り外したら、乾燥圧縮空気でミラーを清掃できます。 ミラーの清掃時、液体やウェットティッシュを使用しないでください。

## **三脚の保守と保管**

三脚ネジは使用しているうちに緩む場合があります。使用する前に、しっかりと締まっ ていることを確認してください。 三脚には、ネジの締め付け用に3種類の工具が付属しています。三脚を 日光の当たる場所に保管しないでください。 三脚を湿気の多い場所に保管しないでください。

## **天体望遠鏡を携行して旅行する場合**

飛行機を利用して旅行する必要がある場合は、天体望遠鏡を入れた専用外出用リュック サックを受託手荷物にしないでください。輸送中に破損する可能性があり、保証の対象 外になります。ハードケースを使用し、望遠鏡の安全を常に確保してください。 天体望遠鏡の重量は15.4 lbs、三脚は4.41 lbs、専用外出用リュックサックは4.41 lbsで す。

## **重要:専用外出用リュックサックは大きすぎて、ほとんどの航空会社で機内 持ち込み手荷物として扱えません。**

容量が100 W未満のリチウムイオンバッテリーは、デバイス本体に取り付けられている 場合、受託手荷物として許可されます。

### **保証**

本天体望遠鏡は、世界中の地域で2年間保証されています。

天体望遠鏡の落下による破損は、その落下が故意でない場合でも、保証の対象外になり ます。

**天体望遠鏡を破損した場合や、部品交換が必要な場合は、当社のよくある 質問を参照してください。**

<span id="page-23-0"></span>日本語

9

## <span id="page-24-0"></span>探索など **<sup>መ</sup>**

## **カタログ**

当社のカタログは、銀河、星雲、星、彗星を時刻と位置に応じて推奨しています。この リストには、以下を含む数千の天体が収録されています。

• 主な惑星

- 月
- 110のメシエ天体
- 総合カタログ(CGN)からの2,500の新天体
- 彗星
- メインベルト小惑星、木星、
- トロヤ群、準惑星(V ≤ 15.5)を含む、太陽系の何千もの小天体。

出典:NED - NASA/IPAC Extragalactic Database ned.ipac.caltech.edu

アプリのExploreタブでAlt/AzまたはRa/Recボタンを使用して座標を入力すると、カタ ログにはまだない天体を導入できます。

┑

 $\Box$ 

**網状星雲のような天体は観察が難しく、視認するには暗い夜空が必要になりま す。初心者の方は、M51やNGC 891などの最も明るい天体から始めてくださ い。**

L

## **データ**

## **自分のデータをユニステラと共有する必要があるのはなぜですか? 観察体験の改善を支援し、科学に参加する (能動的または受動的)。**

最初に、観察データの共有は必須ではありません。共有しないことを選択された場合、当 社はデータにアクセスできません。

観察ごとに天体望遠鏡によって収集されたデータはメモリーに保存され、このデータに は、エンハンスト・ビジョン(光の蓄積)モードまたは科学ミッション中に観察された天 体の生データ(画像)とメタデータ(地理位置情報とタイムスタンプ)が含まれます。

ユーザーが収集したすべてのデータはデータベースに安全に保存され、観察体験を継続的 に改善することができます。

データを共有することで、科学的な発見を支援することもできます。当社の能動的および 受動的な科学プログラムの詳細については、当社のウェブサイトをご覧ください。

## **データストレージ情報:**

SDカードの容量は64GBです。SDカードを交換しないでください。

定期的にデータをダウンロードすることで、空き容量を確保できます。本天体望遠鏡 は、2.4 GHzネットワークでは6 Mbps、5 GHzネットワークでは8 Mbpsの速度でダウンロ ードできます。12 GBのダウンロードに30分以上かかります。

観察画像はスマートフォンに保存されます。メモリーがいっぱいになった場合(データス トレージが100%使用されている場合)は、いつでもギャラリーに画像を保存できます。 天体望遠鏡は引き続き正常に動作しますが、コミュニティイベントや市民科学キャンペー ンには参加できなくなります。

#### Quick T **毎晩の観察後、データのダウンロードを開始してください。本天体望遠鏡は、 転送が終了するとオフになります。**  $\mathbf{L}$

#### **自分のデータをアップロードするには?**

スマートフォンを天体望遠鏡に接続した状態で、Unistellarアプリの「User」タブを開 き、「My eVscope」に移動します。

「Upload data」ボタンをタップします。(保存されているデータがない場合はボタンが 灰色になります。)

ご利用の「Wi-Fi情報」(ご自宅のWi-Fiネットワークまたはスマートフォンのホットスポ ット)を入力します。SSID(ネットワーク名)とパスワードを入力します。パスワード は大文字と小文字を区別し、特殊文字が含まれる場合があります。

#### **この情報を入力するときは注意してください。ダウンロードの失敗は、10回中8回がこれらの フィールドへの入力ミスが原因です。**

- 「OK」をクリックします。天体望遠鏡のLEDが赤色から明るい黄色の点滅に変わり、 天体望遠鏡が選択したネットワークに接続しようとしていることを示します。

お使いのデバイスは天体望遠鏡との接続を失い、 名前やストレージ使用量などのアプリの情報にアクセスできなくなります。LEDが点滅を 続けます。

選択したネットワークに接続すると:

#### -ライトが緑色になり、1~6回ですばやく点滅し、ダウンロードに成功すると1分間緑色 に点灯します。

-オレンジ色で1分間点灯した場合は、エラーが発生したことを意味します。その場合 は、本取扱説明書のセクション 9 – トラブルシューティングを参照してください。

転送が完了したら、スマートフォンを天体望遠鏡に再度接続し、アプリの「My eVscope」タブに戻ります。「Storage: 1% used」と表示されるはずです。残りの1%は、 天体望遠鏡の動作に必要なダークフレームと内部ファイルに使用されます。

日本語

┑ ┙

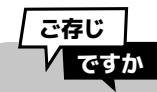

点滅の数は、転送されているデータの量を示します。 点滅の数が多いほど、多くのデータが転送されています。

当社では、後処理のためにRAW画像を利用できるように取り組んでいます。 ーーーで、<br>ニュースレターに登録して最新情報を入手してください。

画像を読み取るためのUSBポートやイーサネットポートはありません。画像は、天体望 遠鏡に接続したスマートフォンで保存・共有できます。画像はPNG形式です。

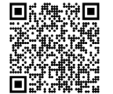

このQRコードをスキャンして当社のFAQに移動し、デー タのダウンロード方法に関する動画など、より視覚的な コンテンツをご覧ください: *help.unistellar.com*

<span id="page-27-0"></span>日本語

## 積極的に 科学に貢献する ጠ

## **SETI協会**

2017年7月、SETI協会とユニステラ社が 協力してご存じ天体望遠鏡ネットワークの ための科学アプリを開発しました。地球防 衛、太陽系外惑星、掩蔽、および多くの一 過性の天文現象の研究など、幅広い研究ト ピックに大きく貢献できる可能性がありま す。

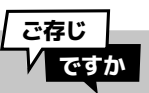

SETI協会は、科学研究、教育、 および一般への働きかけに専念し ています。そのミッションは、宇 宙の生命の起源と性質を探求・理 解・説明し、現在や将来の世代 の人々の考えを刺激し、導く目的 で、得られた知識を利用すること です。

## **科学キャンペーン**

シチズンサイエンスメールに登録するか、Slackグループに参加して、 科学的観察のコミュニティと交流してください。

あなたはすぐにシチズン天文家になり、科学的な発見に貢献することになります。

## **地球防衛**

私たちの惑星は、完全に安全とは言えません。私たちの太陽系には、小惑星や人工物など の他の天体があります。時として、小惑星が地球の軌道を横切ることがあります。これら の地球近傍小惑星のいくつかは、地球に衝突する可能性があることを意味する「潜在的に 危険な小惑星」です。地球防衛プログラムは、太陽系内のこれらの地球近傍天体(NEO) の位置を特定・追跡し、特性を明らかにすることを目的としています。ユニステラの科学 者は毎月、天体望遠鏡で観察できるさまざまな天体を提案します。

## **小惑星による掩蔽**

小惑星による掩蔽の検出では、明るい星と地球上の観察者の場所との間を通過する小惑星 を観察する必要があります。天体望遠鏡による星の瞬きの記録は、天文学者が小惑星の軌 道、サイズ、形状、組成について詳しく学ぶために使用できる貴重なデータを提供しま す。

観察キャンペーンを開始する際、科学者は天体望遠鏡のユーザーに、デバイスの「掩蔽モ ード」を有効にして検索に参加するよう呼びかけます。天体望遠鏡で空を観察し、このデ ータを科学者に送信することで、小惑星に関する情報を世界に提供し、認識を共有するの に役立てましょう。そしてあなたは、実施した掩蔽の結果を受信することになります。 世界のどこにお住まいでも、観察できる掩蔽はあることでしょう。

#### <span id="page-28-0"></span>トラブルシューティング  $\boldsymbol{\Omega}$

## **ログイン**

#### アプリにログインできない場合

天体望遠鏡にログインしているかどうかを確認してください。デバイスのWi-Fiが有効に なっている必要があり、天体望遠鏡の電源がオンで、5 m以内の距離にいる必要がありま す。利用可能なネットワークからこのWi-Fiを選択することで、天体望遠鏡に手動でログ インすることもできます。問題が解決しない場合は、アプリを再インストールしてくだ さい。

Wi-Fi接続は、以下のようなさまざまな理由で中断される可能性があります。

- あなたと望遠鏡の距離が遠すぎる
- Wi-Fi信号が厚い壁で阻まれている
- 天体望遠鏡に絶縁シールドが取り付けられている
- デバイスの自動ロック

– OSのWi-Fi設定(iOSを使用している場合は、ローカルネットワークが許可され、

プライベートネットワークがオフになっていることを確認してください。)

– 天体望遠鏡とスマートフォンの間の通信エラー

– 天体望遠鏡のLEDライトが紫色である

天体望遠鏡のWi-Fi信号を増強する方法はありません。その範囲を拡張するのであれば、 エクステンダーを天体望遠鏡と同じSSIDにして使用することができます。接続の問題が 発生した場合は、不明なネットワークの自動接続オプションを無効にしてください。

#### Wi-Fiが「インターネット接続なし」を示す場合

接続すると、一部のWi-Fiネットワークはインターネット接続がないことを示します。こ れは、アプリへのアクセスや、天体望遠鏡の使用ができないことを意味します。デバイ スの設定によっては、外部インターネット接続が使用できない場合があります。

天体望遠鏡をインターネットネットワークから遠く離れた場所で使用する場合でも、天 体望遠鏡が独自のWi-Fiを生成できるので、アプリを使用できます。カタログは更新され ませんが、問題なく観察できます。

## **LEDの色**

すべてが正常な場合、ONボタンは、オンにしてから数秒で紫色から赤色に変わります。

赤色:天体望遠鏡がオンになり、観察ができます。

赤色の点滅:天体望遠鏡が導入中であるか、エンハンスト・ビジョン (光の蓄積) モード です。青色の点滅:天体望遠鏡がオフで充電中です。点滅は1回(満充電)から6回(バッ テリー切れ)まで変化します。

黄色の点滅:天体望遠鏡が更新中です。緑色の点滅:データが転送されています。緑色:デ ータ転送に成功しました。

橙色:データ転送に失敗しました。

紫色:オンボードソフトウェアがオンまたはオフに移行中です。LED が紫色のまま色が変 わらない場合は、

サポートにご連絡ください。

紫色の点滅:天体望遠鏡のバッテリーが切れています。充電してください。

白色:エラーが発生しています。サポートにご連絡ください。

## **電源が入らない**

天体望遠鏡の電源が入らない場合 押しボタンが故障しています。サポートにご連絡ください。

#### 天体望遠鏡はオンになるが充電しない場合

1 - 充電器が故障または破損しています。

この充電器は標準USB-Cポートを使用しています。USB-Cポートに適合する別の充電器 をお試しください。天体望遠鏡がオフでLEDが青く点滅する場合は、元の充電器が故障ま たは破損しています。

2 - 充電器の機能が正常にもかかわらず、天体望遠鏡が充電されない場合: 天体望遠鏡をオンにしてから充電器を差し込み、その後で天体望遠鏡をオフにします。 この手順を実行しても天体望遠鏡が充電されない場合は、USB-Cポートが故障または破 損しています。サポートにご連絡ください。

#### 天体望遠鏡が充電せず、オンにもならない場合

充電器を3日間つないだままにしてください。それでも天体望遠鏡が充電されない場合 は、サポートにご連絡ください。

#### **画像**

星が丸くならず、はっきり見えません。天体望遠鏡のピントが合 っていません。下記のセクションを参照してください [天体望遠鏡を使用する | ピント合わせ](#page-17-0)

## **星が歪む**

光軸調整が最適ではありません。下記のセクションを参照してく ださい [天体望遠鏡の光軸調整](#page-15-0)

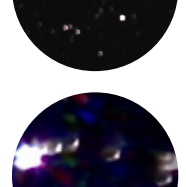

## **星が青色と赤色に見える**

これは電子ノイズが原因です。 天体望遠鏡の上にカバーをかぶせて、ダークフレームを撮影する必要があります。この 画像は、センサー自体が持つ電子ノイズを明らかにします。最終的な画像からこのノイ ズを差し引くことで、色の付いたピクセルがなくなります。 観察のコツ | センサーのキャリブレーション (またはダークフレーム)

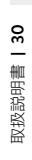

## **エンハンスト・ビジョンが止まる**

エンハンスト・ビジョン(光の蓄積)モードが止まり、動作しなくなると、次のメッセ ージが表示される場合があります。

-「Major impact detected – Please check and realign the level.(大きな衝撃が検出さ れました – 水平を確認し、調整してください)」大きな衝撃(三脚を蹴るなど)が検出 されています。クイックスタートガイドの説明に従い、水準器を再調整してからピント 合わせの手順に従ってください。

-「Too close to zenith – Please realign to a lower altitude.(天頂に近すぎます – 高度 を下げて再調整してください。)」天体望遠鏡の向きが天頂位置に近すぎます。ピント 合わせの手順に従ってください。

- 観察中に、「Enhanced Vision abandoned.(エンハンスト・ビジョンを放棄しまし た)」というメッセージが表示される場合があります。画像の1つが低品質のため保存 できないことを示し、観察の品質を維持するために無視する必要があります

## **データのダウンロードに失敗**

10件中8件は、ネットワーク名 (SSID) またはパスワードの入力ミスが原因ですが、こ の問題にはその他の要因も考えられます。たとえば、ネットワークで許可されている デバイスが最大数に達した場合や、MACフィルタリングが適用されている場合、また はWi-Fiチャンネルの不適合などです。Wi-Fi チャネルが適合していない場合は、ルー ター/デバイスでWi-Fi接続を再起動するだけで問題を解決できます。その他の2つの問 題については、別のデバイスを使用してご家庭のWi-Fiネットワークにログインし、他 のデバイスを有効にするか、eVscopeのMACアドレスをリストに追加する必要がありま す。

**5回点滅:**ダウンロードは残り81%~100% **4回点滅:**ダウンロードは残り61%~80% **3回点滅:**ダウンロードは残り41%~60% **2回点滅:**ダウンロードは残り21%~40% **1回点滅:**ダウンロードは残り1%~20%

<span id="page-31-0"></span>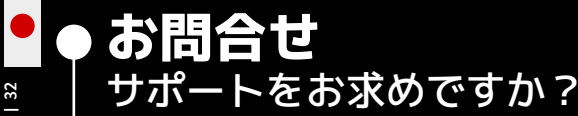

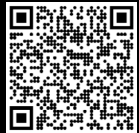

ウェブサイト: *help.unistellar.com* (QRコードをスキャン) サポート窓口 : *support@unistellaroptics.com* よくある質問 : *help.unistellar.com*

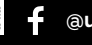

**@unistellar** 

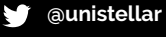

 $\square$  @unistellarscope

**@unistellarscope**